### **Mining data from social media with R**

#### **A very brief introduction**

# **Twitter**

- 1. Social Media with 330 millions active monthly users in 2019
- 2. Differently from the other social media, in Twitter all the posts are public and visible also for no-registered users
- 3. Tweets can be freely mined using Twitter's application programming interface (with some temporal limitations)

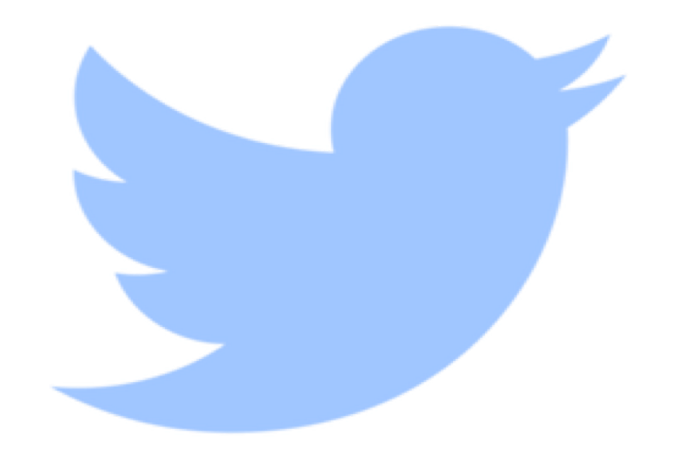

## Benefits

- 1. Tweets analysis is a powerful tool for studying collective people behavior in real social contexts;
- 2. Support for explorative purpoise and hypotheses generations;
- 3. May permits and test theoretical integration between Sociological and Cognitive Models.

# BUT

The Big Data Challenge The creation of tweets is faster than their analysis, they have a lot of diverse and noisy information (text, images, audios, videos, which are hard to interpret).

# How to mine data from twitter with R a step-by-step wannabe guide STEP  $1 \rightarrow$  DOWNLOAD R

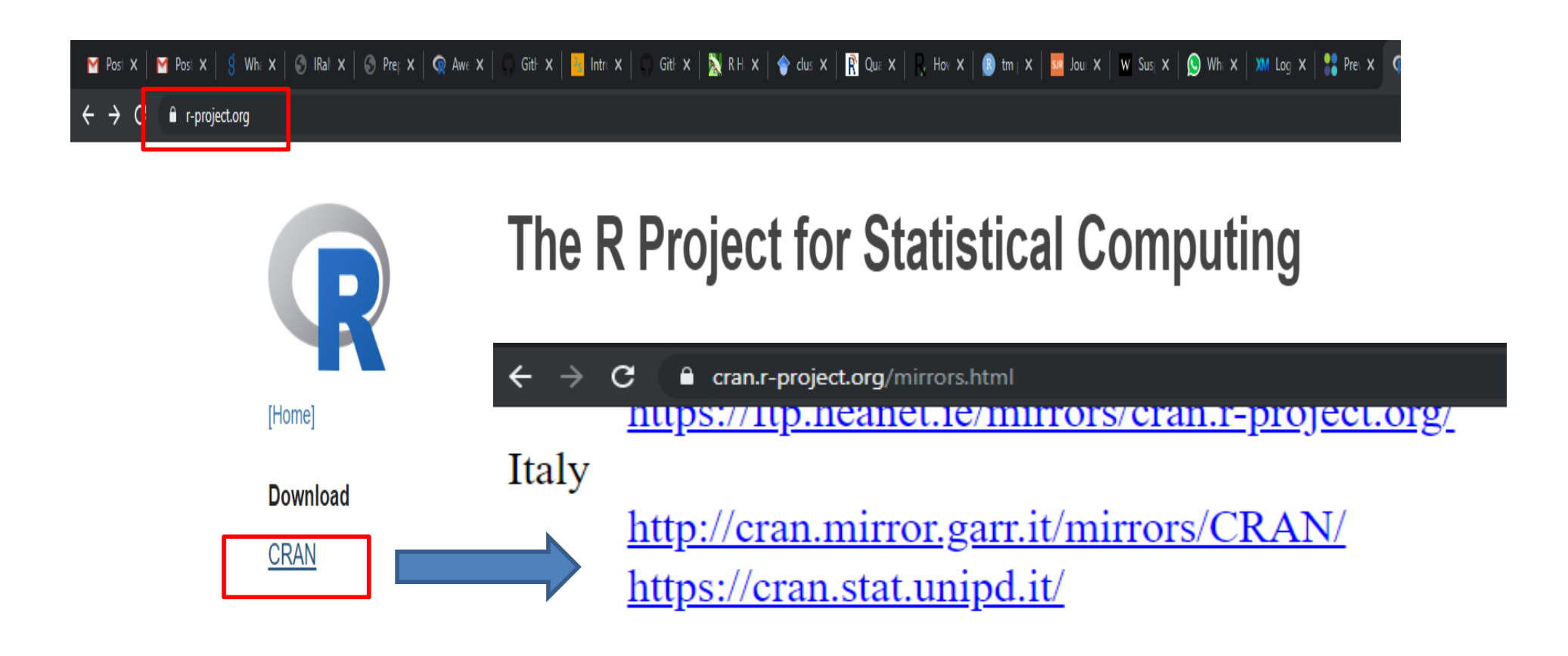

# How to mine data from twitter with R a step-by-step wannabe guide STEP  $1 \rightarrow$  DOWNLOAD R (and then install)

The Comprehensive R Archive Network

Download and Install R

Precompiled binary distributions of the base system and contributed packages. Windows and Mac users most likely want one of these versions of R:

- Download R for Linux
- Download R for (Mac) OS X
- Download R for Windows

The installation is super easy, so I decided to skip that part

How to mine data from twitter with R a step-by-step wannabe guide  $STEP 2 \rightarrow DOWNLOAD Rstudio$ Not really necessary but Rstudio is great and I use Rstudio. You should do the same!

#### STEP  $2 \rightarrow$  DOWNLOAD Rstudio  $\theta$  retudio com

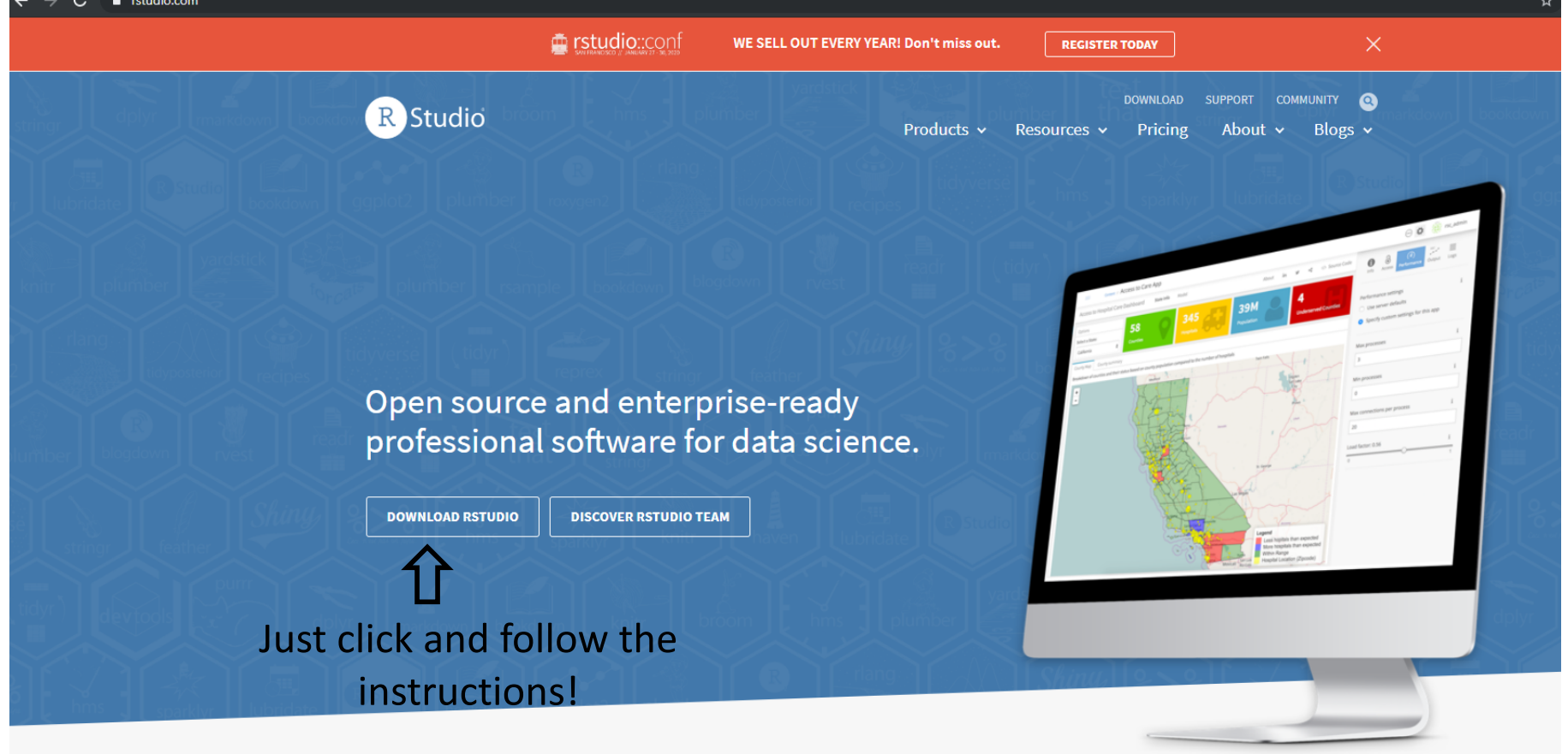

Introducing RStudio Team

RStudio's recommended professional data science solutions for every team. Learn More >

#### STEP  $3 \rightarrow$  install and load rtweet package

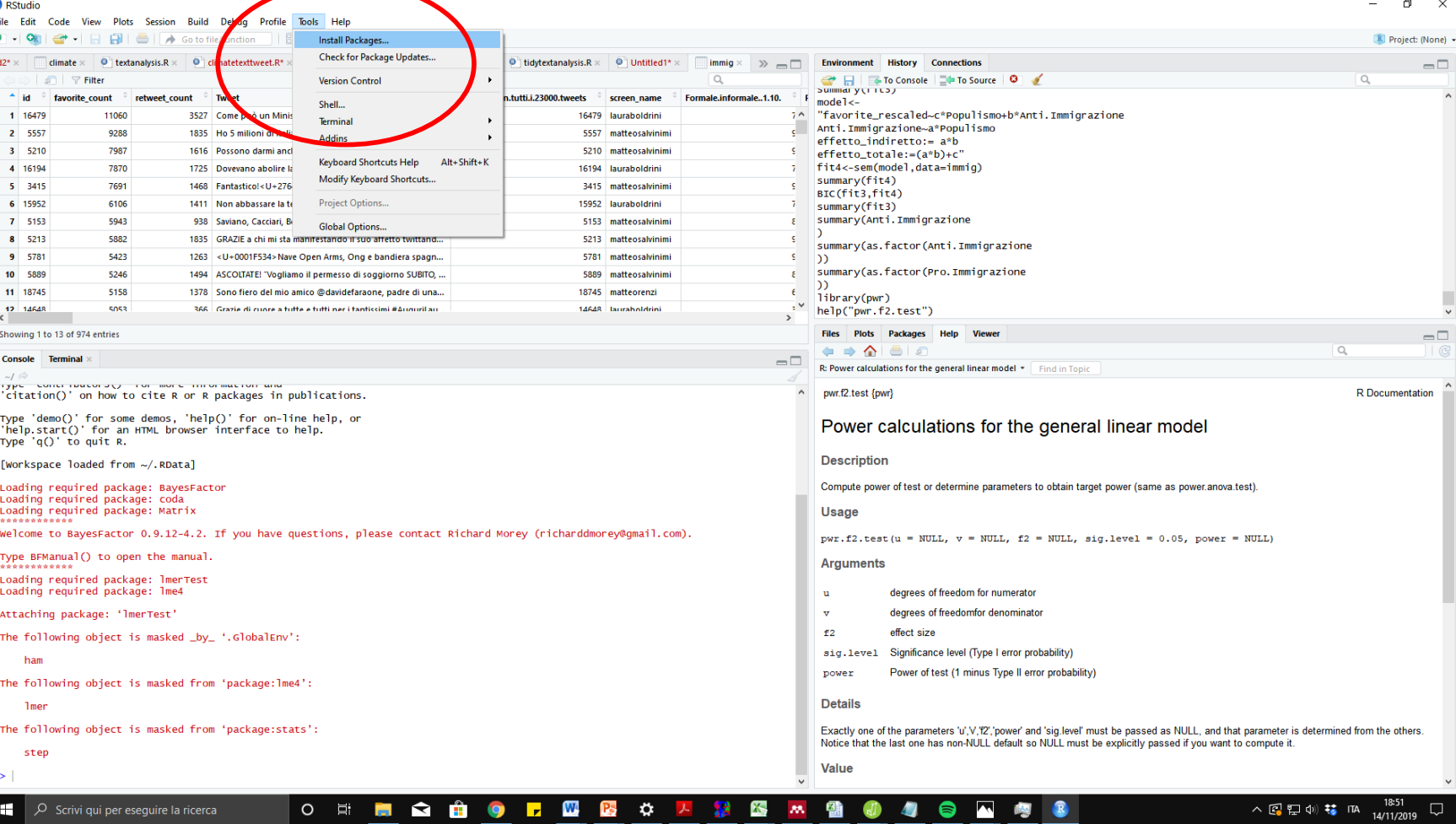

# How to mine data from twitter with R a step-by-step wannabe guide STEP 3  $\rightarrow$  install and load rtweet package

File Edit Code View Plots Session Build Debua Profile Tools Help © textanalysis.R × © dimatetexttweet.R × C gender × © inskout.R × C corm × © tidytextanalysis.R × © Untitled1\* × C immig × >> C Environment History Connections  $\Rightarrow$  city a id # favorite\_count retweet count **Support** id not file con tutti i 23000 tweets screen name **Complete Information 4.40**  $\sqrt{1 + \text{model}}$ 1 16479 11060 3527 Come nuò un Ministro dell'Interno esporre alla gogna. 16479 Isuraholdrini "favorite rescaled~c\*Populismo+b\*Anti.Immigrazione Anti Imminrazione~a\*Populismo  $2 - 5557$ 0200 1835 Ho 5 milioni di italiani noveri, quando avrò sfamato loro. 5557 matteosalvinim effetto indiretto:= a\*b  $3 - 5210$  $7007$ 5210 matteosalvinimi 1616 Possono darmi anche l'ergastolo! Ps. Grazie al nonolo di. effetto totale:=(a\*b)+c'  $4 - 16194$ fit4<-sem(model,data=immig) 7870 1725 Dovevano abolire la povertà e invece si accaniscono con... 16194 lauraboldrini summary(fit4) 1468 Fantastico!< U+2764> E se a qualcuno non va bene che ...  $5 - 3415$ 7691 3415 matteosalvinim  $RTC(fit3.fit4)$ 6 15952 6106 1411 Non abbassare la testa di fronte a chi ogni giorno mette. 15952 lauraboldrini  $summarv(fit3)$ summary(Anti. Immigrazione 7 5153 5943 938 Saviano, Cacciari, Benigni e Gad Lerner hanno firmato u. 5153 matteosalvinim  $8 - 5213$ 

**CRR2** 1835 GRAZIE a chi mi sta manifestando il suo affetto twittand. 5213 matteosalvinim ,<br>summarv(as.factor(Anti.Immigrazione 1263 <U+0001F534> Nave Open Arms. Ong e bandiera spagn.. 5423 5781 mattencalvinimi é. h. ..<br>summary(as.factor(Pro.Immigrazione 5246 5889 matteosalvinimi 1494 ASCOITATEL Vogliamo il nermesso di soggiorno SUBITO ... é. 5158 18745 matteorer 1378 Sono fiero del mio amico @davidefaraone, padre di una library(pwr) sosa 366 Grazie di cuore a tutte e tutti ner i tanticcimi #Auguril au Packages  $f2$  test") Showing 1 to 13 of 974 entries Packages Help Viewe Install from: © Configuring Repositori  $\Omega$ Console Terminal **Repository (CRAN)** or the general linear model \* Find in Topie Packages (separate multiple with space or comma) ול בסטרה המוכרת של המודד המודד המודד המודד המודד.<br>"citation()' on how to cite R or R packages in publications. **R** Documentation rtweet Type 'demo()' for some demos, 'help()' for on-line help, or Install to Library calculations for the general linear model 'help.start()' for an HTML browser interface to help. C:/Users/qabriel/Documents/R/R-3.5.2/library [Default] Type  $'a()'$  to quit R. [Workspace loaded from ~/.RData] **Z** Install dependencies Loading required package: BayesEacto of test or determine parameters to obtain target power (same as power anova test) Loading required package: coda Cancel Install Loading required package: Matrix Welcome to BayesFactor 0.9.12-4.2. If you have questions, please contact Richard Morey (richarddmorey@ owr.f2.test(u = NULL, v = NULL, f2 = NULL, sig.level = 0.05, power = NULL) Type BFManual() to open the manual. **Arguments** Loading required package: lmerTest Loading required package: 1me degrees of freedom for numerator  $\mathbf{a}$ Attaching package: 'ImerTest' degrees of freedomfor denominato  $E2$ effect size

Power of test (1 minus Type II error probability)

The following object is masked by '.GlobalEny': sig.level Significance level (Type I error probability) ham power The following object is masked from 'package: lme4': **Details Imer** Exactly one of the parameters 'u', V','f2','power' and 'sig.level' must be passed as NULL, and that parameter is determined from the others. The following object is masked from 'package:stats': Notice that the last one has non-NULL default so NULL must be explicitly passed if you want to compute it step Value

 $\bullet$   $\bullet$ 

**O** 耳

**Tall** 

 $\blacksquare$ 

 $\ddot{\mathbf{v}}$ 

**B** petudio

 $9 - 5781$ 

10 5889

11 18745

 $\epsilon$ <sup>12</sup> 14648

O Scrivi qui per eseguire la ricerca

 $\blacksquare$ 

R Project: (None) +

 $\Box$ 

 $\neg$ 

人図型(w) 枯 ITA  $\Box$ 

# How to mine data from twitter with R a step-by-step wannabe guide STEP 3  $\rightarrow$  install and load rtweet package

#### **B** RStudio

File Edit Code View Plots Session Build Debug Profile Tools Help 

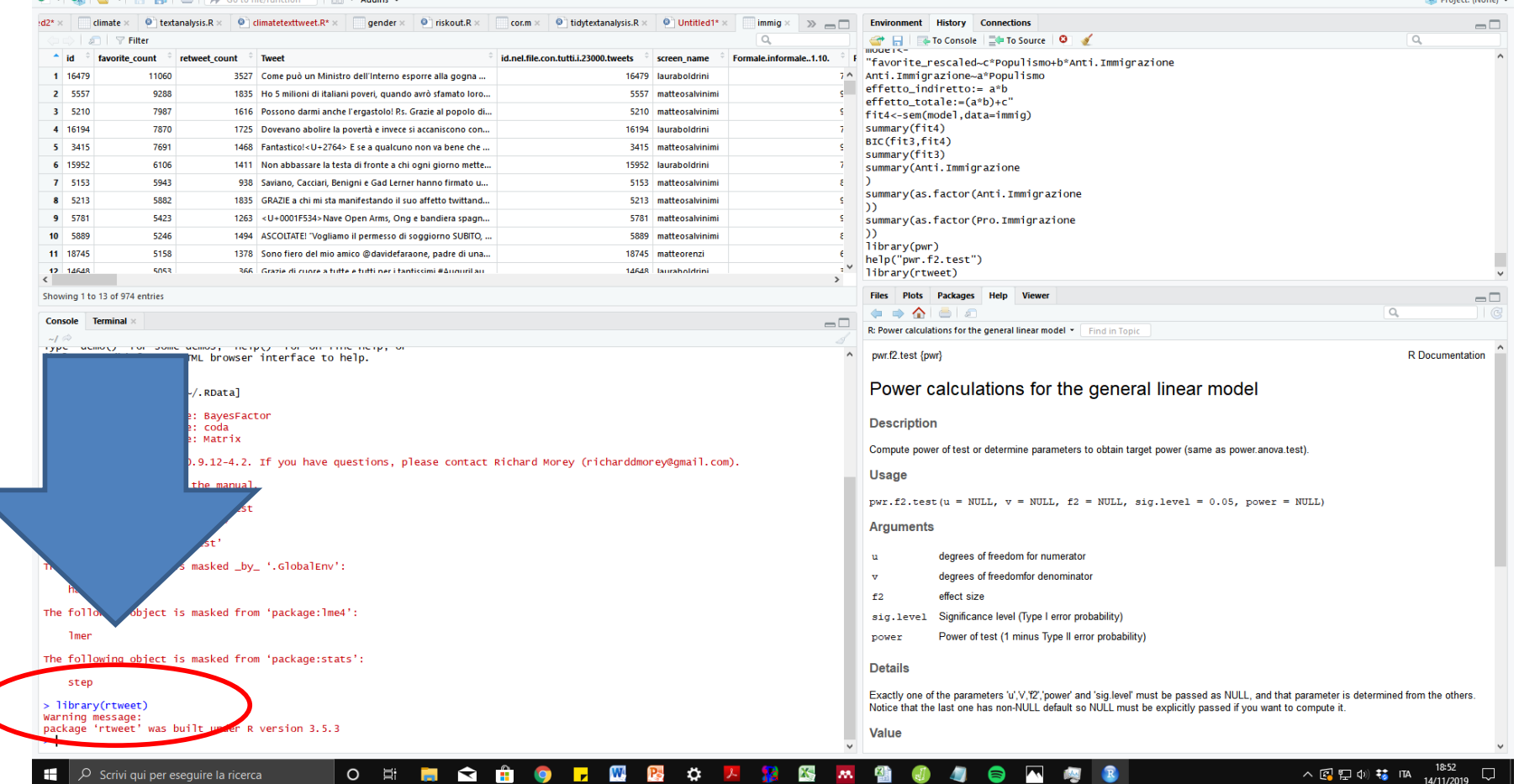

# How to mine data from twitter with R a step-by-step wannabe guide  $STEP 4 \rightarrow Let's start!$

```
Function 1 \rightarrow Search tweet!
```

```
## search for 18000 tweets using the metoo hashtag
rt <- search_tweets(
 "#MeToo", n = 18000, include_rts = FALSE
)
```

```
## search for 250,000 tweets containing the 
word data
rt <- search_tweets(
 "data", n = 250000, retryonratelimit = TRUE
)
```
## $STEP 4 \rightarrow Leeeet's staaaart!$

Function 2  $\rightarrow$  Plotting geo-coordinates!

```
## search for 10,000 tweets sent from the US
rt <- search_tweets(
 "lang:en", geocode = lookup coords("usa"), n = 10000)
```
## create lat/lng variables using all available tweet and profile geo-location data rt  $\le$ - lat lng(rt)

```
## plot state boundaries
par(max = c(0, 0, 0, 0))maps::map("state", lwd = .25)
```

```
## plot lat and lng points onto state map
with(rt, points(lng, lat, pch = 20, cex = .75, col = rgb(0, .3, .7, .75)))
```
![](_page_12_Picture_7.jpeg)

# How to mine data from twitter with R a step-by-step wannabe guide  $STEP 4 \rightarrow Leeeet's staaaart!$

Function  $3 \rightarrow$  Collect the stream of tweet in real time!

```
## random sample for 30 seconds (default)
rt <- stream_tweets("")
```
## stream tweets from USA for 60 seconds rt  $\le$ - stream tweets(lookup coords("usa"), timeout = 60)

```
## stream tweets for a week (60 secs x 60 mins * 24 hours * 7 days)
Rt<-stream_tweets(
 "timeout = 60 * 60 * 24 * 7,
)
                                                 You need a good computer that
                                                 will do just this
```
## STEP  $4 \rightarrow$  Leeeet's staaaaart!

Function 4  $\rightarrow$  Extract followers and following!

## get user IDs of accounts followed by Matteo Salvini Matteo\_friends <- get\_friends("@matteosalvinimi")

## lookup data on those accounts

Matteo friends data <- lookup users (Matteo friends \$user id)

## get user IDs of accounts following Matteo Salvini Matteo followers <- get followers("@matteosalvinimi",  $n = 75000$ )

## lookup data on those accounts

Matteo\_followers\_data <- lookup\_users(Matteo\_followers\$user\_id)

## STEP  $4 \rightarrow$  Leeeet's finish!

Function  $4 \rightarrow$  Extract users' timeline!

#Timeline of politicians

tmls <- get\_timelines(c("@GiorgiaMeloni", "@matteosalvinimi", "@luigidimaio","@nzingaretti","@emmabonino","@lauraboldrini","@matteorenzi"),  $n = 32000$ 

And now save your data in a .csv file

write.csv2(tmls,"filename.csv") #change name if you want different files

![](_page_16_Picture_0.jpeg)

![](_page_16_Picture_1.jpeg)

# **Reddit**

- 1. Social Media with 48 millions active monthly users in 2019
- 2. Posts are public
- 3. Comments and discussions can be freely mined using Reddit's application programming interface (with some limitations)
- 4. Discussions usually are way longer than in Twitter (but less users).

![](_page_17_Picture_5.jpeg)

# How to mine data from <del>twitter</del> Reddit with R a step-by-step wannabe guide

## Install and load the new library

install.packages ("RedditExtractoR") library(RedditExtractoR)

## Look for links containing the word Emergency

links <- reddit\_urls(search\_terms = "Emergency", page\_threshold = 2, cn\_threshold=, subreddit =, regex\_filter =, sort\_by = )

## Look for contents contained in the links content <- reddit\_content(links\$URL)

You can also obtain a network of the discussion!

## Look for content in one discussion content1 <- reddit\_content(links\$URL[1])

## Plot the network graph <- construct\_graph(content1, plot = TRUE)

![](_page_19_Picture_4.jpeg)

Calabria, Gino Strada: "Accordo tra Emergency e Protezione Civile per rispondere all'emergenza sanitaria

You can also obtain a network of the users!

## Plot the network

graph <- construct\_graph(content1, plot = TRUE)

**User Network** 

![](_page_20_Figure_5.jpeg)

#### My contacts if you want some help

[brunogabriel.salvadorcasara@phd.unip](mailto:brunogabriel.salvadorcasara@phd.unipd.it)d.it Brisbane, Queensland, Australia

From January Office 27, Psicologia 1 via Venezia 12, Padova

Thank you for your attention!

## A little help!

# https://psicologiapd.fra1.qualtrics .com/jfe/form/SV\_aeBH64H2qS2q **VNz**